## Schedule Planner

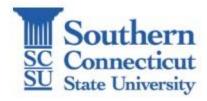

### Class planning and registration just got easier!

To get started, launch MyApps and follow these steps:

Go to Banner Web

**Student Services** 

Registration

Scheduler Planner and Registration

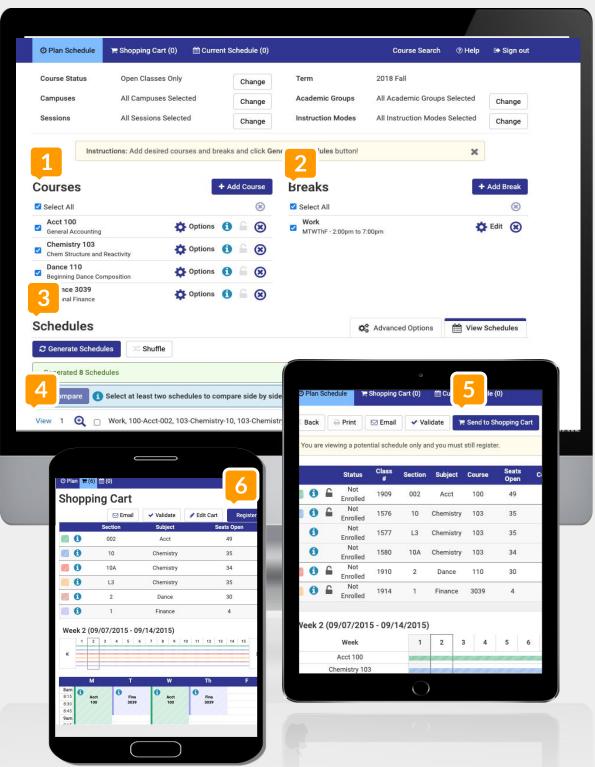

#### 1) Add Courses

For your selected term.

### 2) Manage Breaks

To block off time for no classes

## 3) Generate Schedules

To see all possible schedule options

### 4) View Schedules

Find your preferred schedule

# 5) Send to Registration Cart

On your preferred schedule, click "Send to Registration Cart".

### 6) Register!

From the Registration Cart, click "Register" to finalize registration.

Need to drop or withdraw? Go to the "Current Schedule" to edit your schedule.